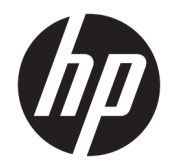

Пайдаланушы нұсқаулығы

© Copyright 2017, 2018 HP Development Company, L.P.

Intel, Thunderbolt, vPro белгілері және Thunderbolt логотипі – АҚШ-тағы және басқа елдердегі Intel корпорациясының сауда белгілері. NVIDIA – Америка Құрама Штаттарындағы және басқа елдердегі NVIDIA корпорациясының сауда белгісі және/немесе тіркелген сауда белгісі. Microsoft – тіркелген сауда белгісі немесе АҚШ және/немесе басқа елдердегі Microsoft корпорациясының сауда белгісі.

Осы құжатта берілген ақпарат ескертусіз өзгертіледі. HP өнімдері мен қызметтеріне кепілдік осындай өнімдермен және қызметтермен бірге берілетін тікелей кепілдік мәлімдемелерінде ғана беріледі. Осы құжаттағы ақпарат қосымша кепілдік деп түсінілмеуі тиіс. HP компаниясы осы құжаттағы техникалық немесе редакторлық қателер немесе қамтылмай қалған мәліметтер үшін жауапты емес.

Екінші басылым: қыркүйек, 2018 ж.

Бірінші басылым: қараша, 2017 ж.

Құжат бөлігінің нөмірі: L05326-DF2

# **Мазмуны**

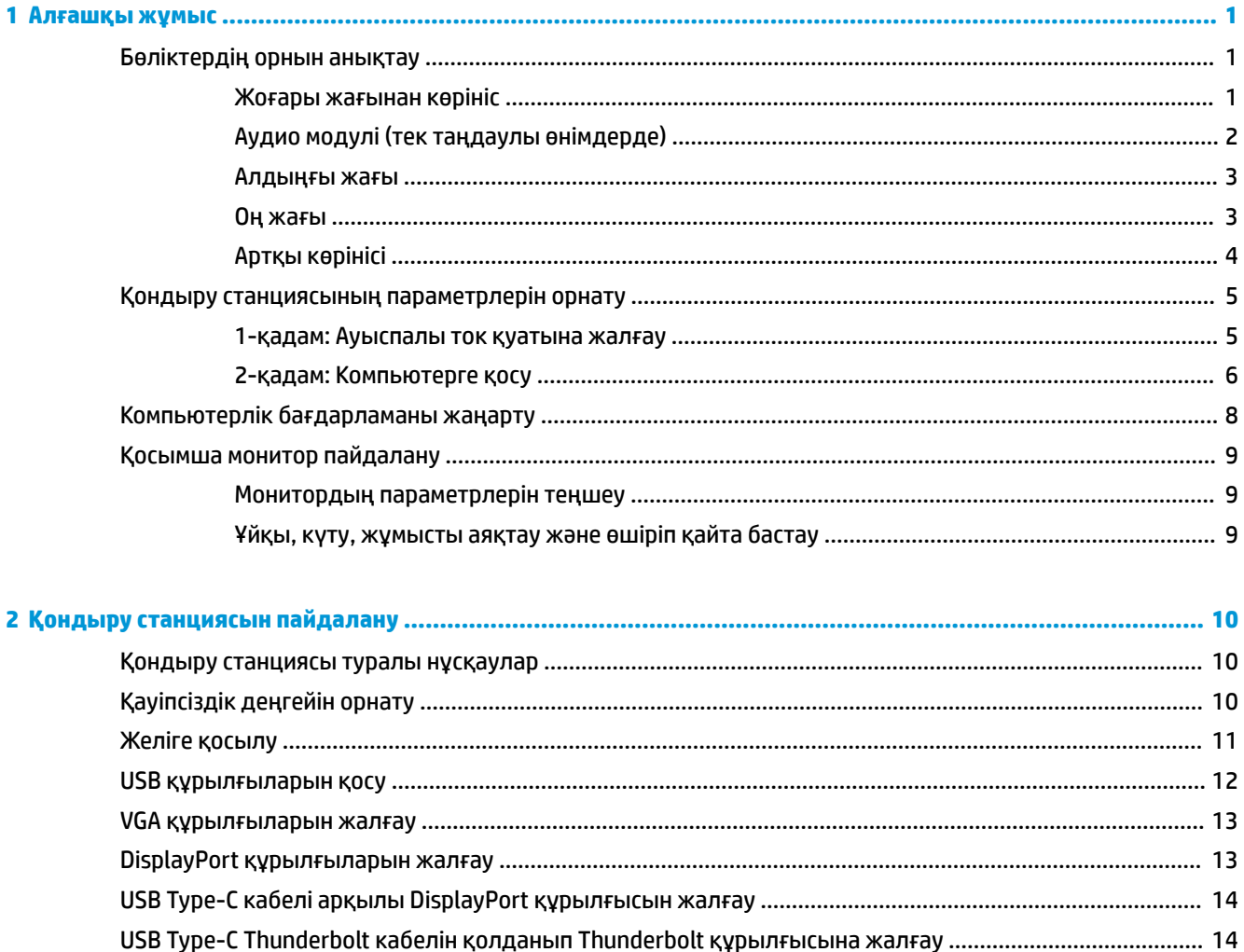

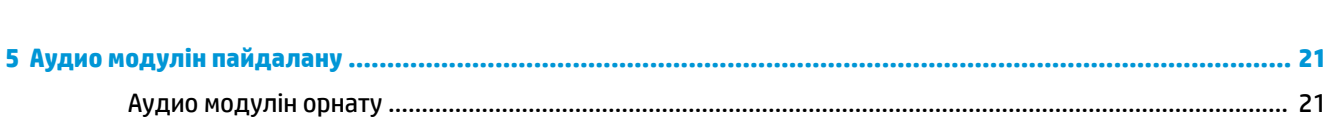

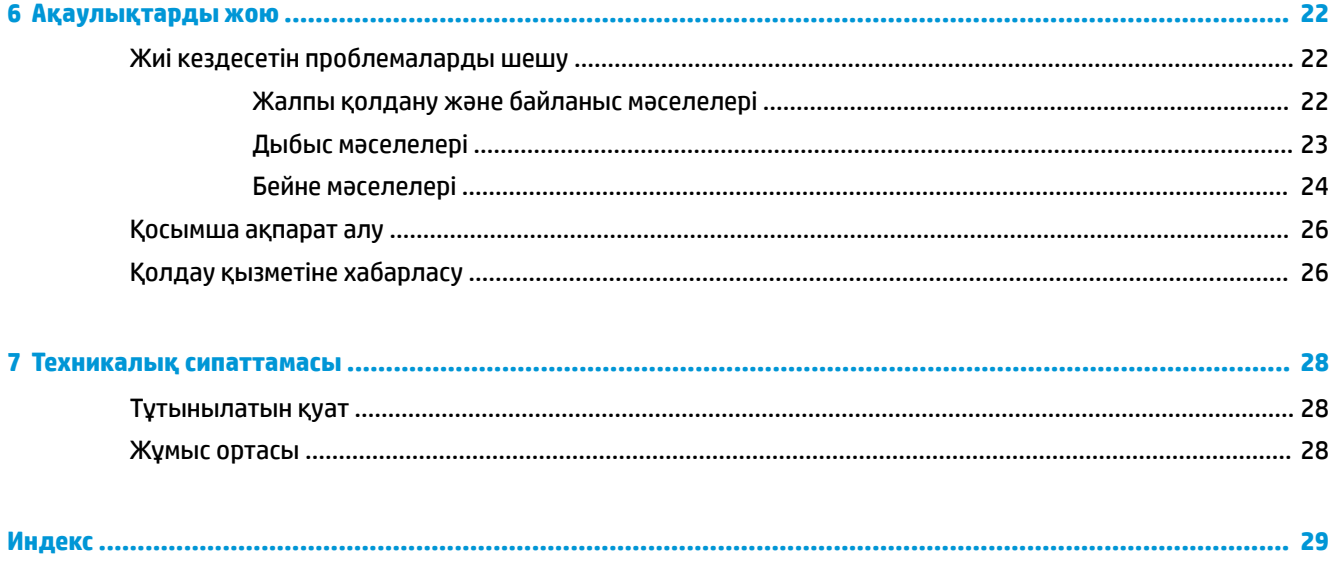

# <span id="page-4-0"></span>**1 Алғашқы жұмыс**

# **Бөліктердің орнын анықтау**

Осы тарауда қондыру станциясының көзге көрінетін аппараттық құрал мүмкіндіктері анықталады және параметрлерді орнату жөнінде нұсқаулар беріледі.

**ЕСКЕРТПЕ:** Компьютеріңіз қондыру станциясының барлық функцияларын пайдалану үшін қажетті мүмкіндіктермен жабдықталмаған болуы мүмкін.

### **Жоғары жағынан көрініс**

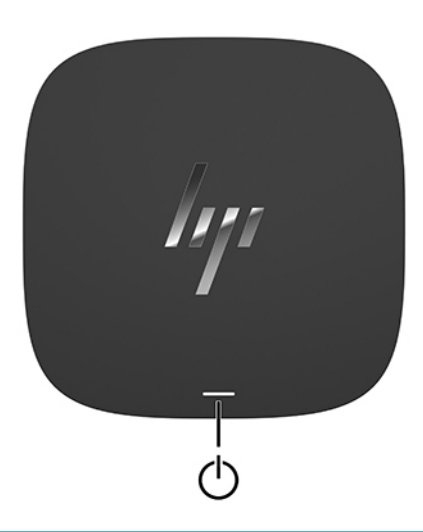

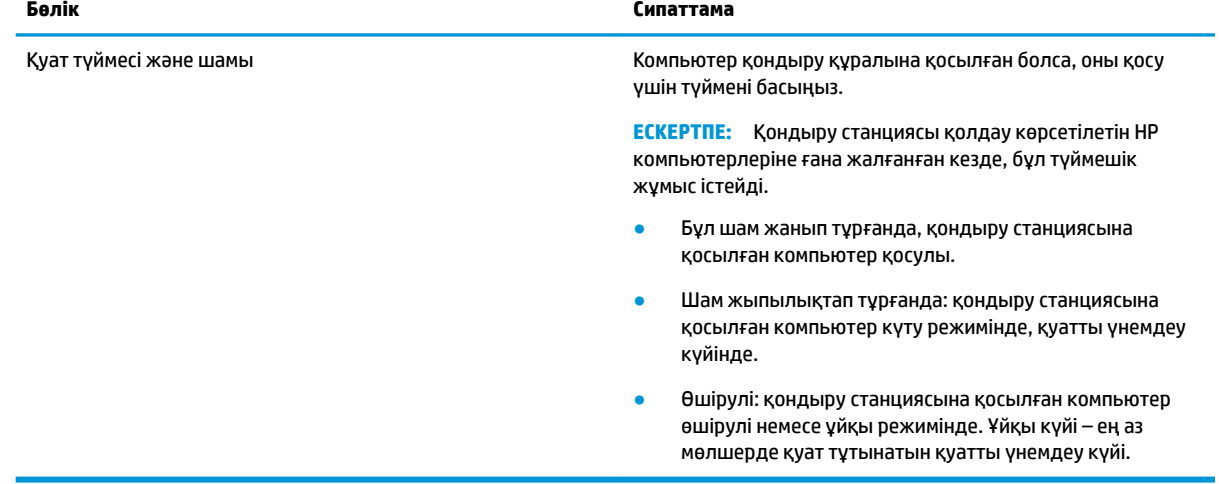

## <span id="page-5-0"></span>**Аудио модулі (тек таңдаулы өнімдерде)**

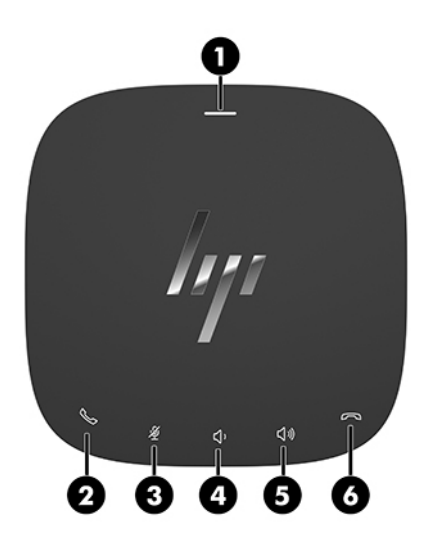

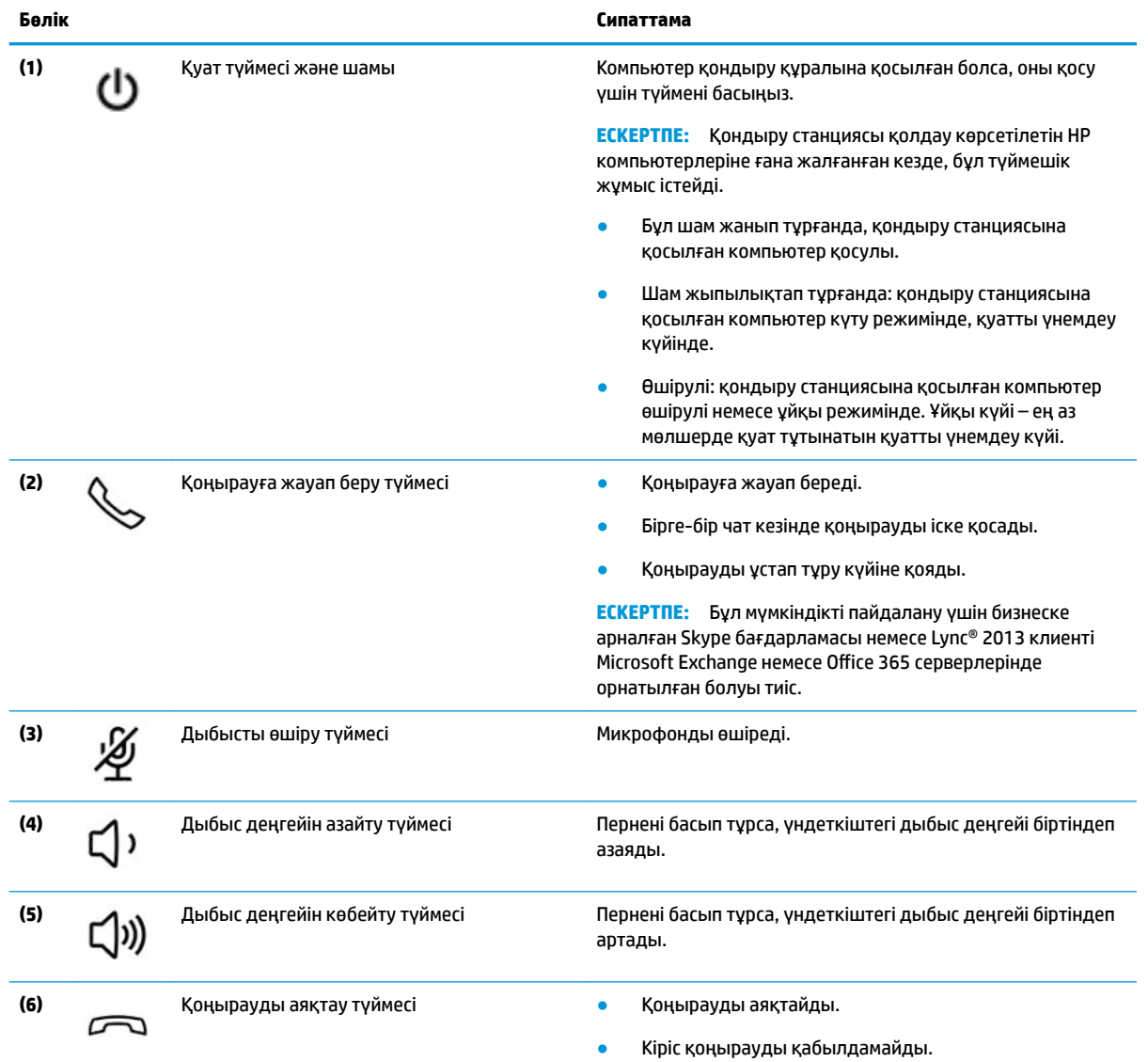

<span id="page-6-0"></span>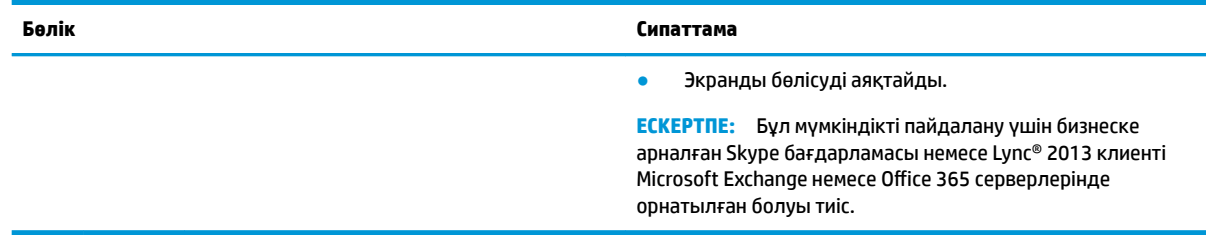

### **Алдыңғы жағы**

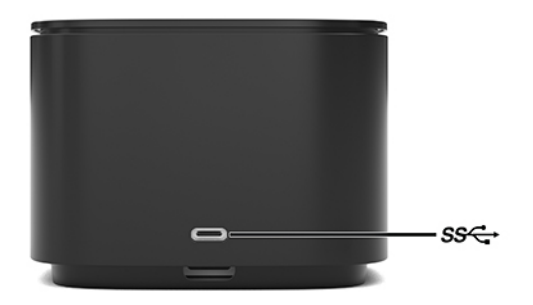

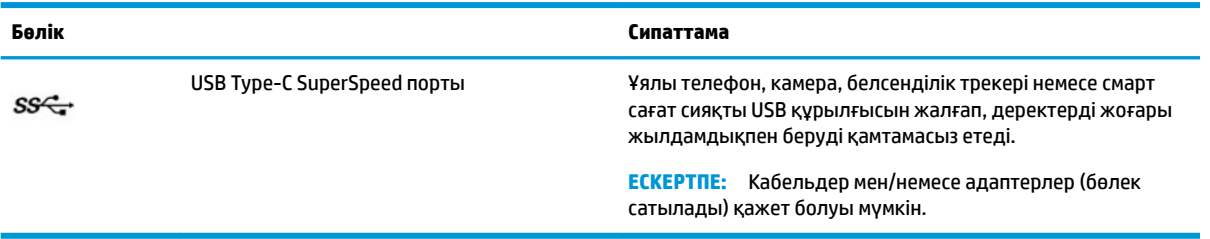

## **Оң жағы**

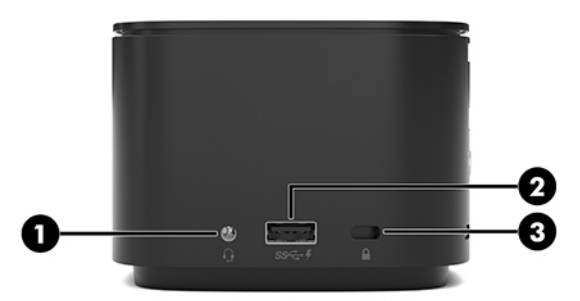

<span id="page-7-0"></span>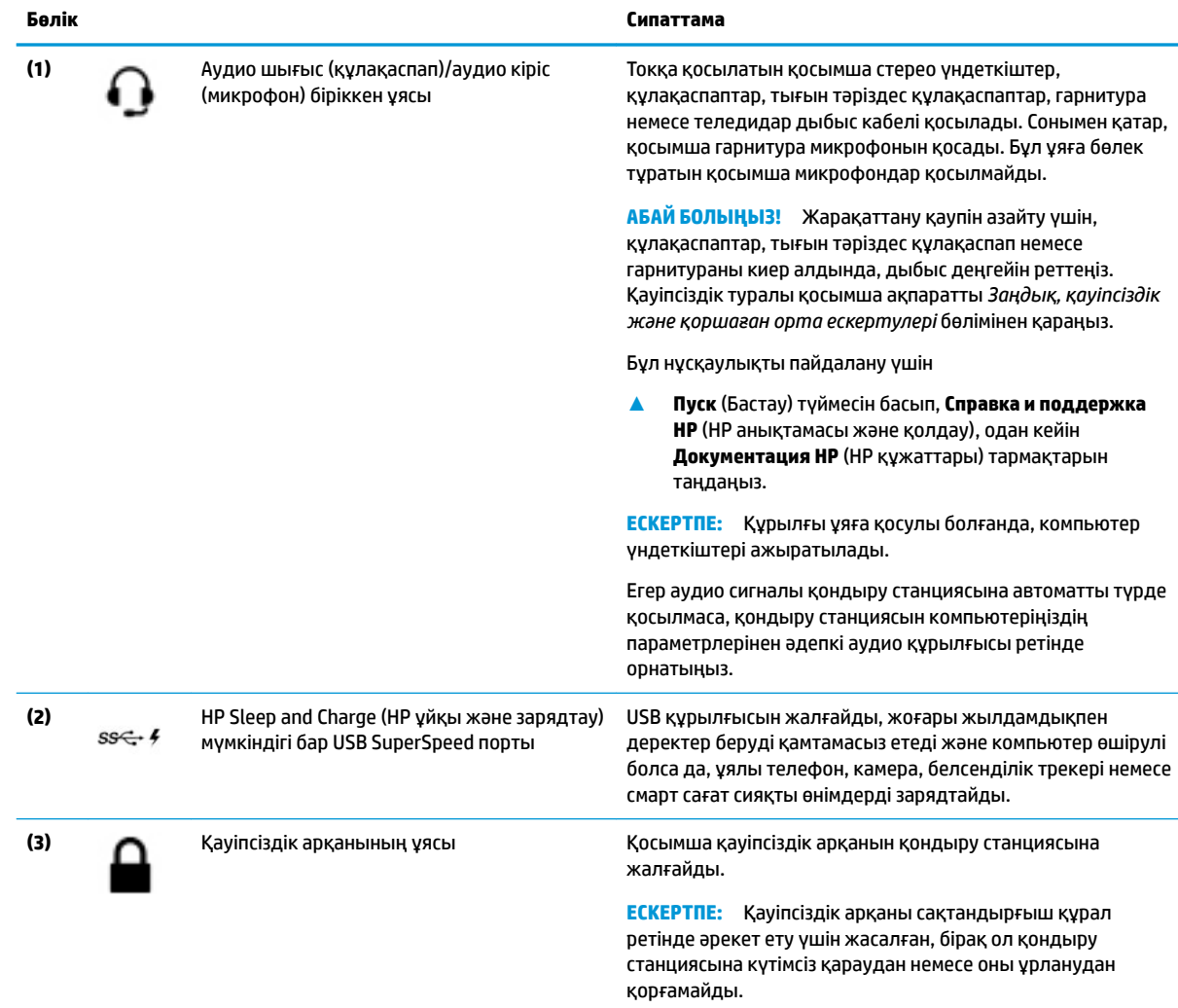

## **Артқы көрінісі**

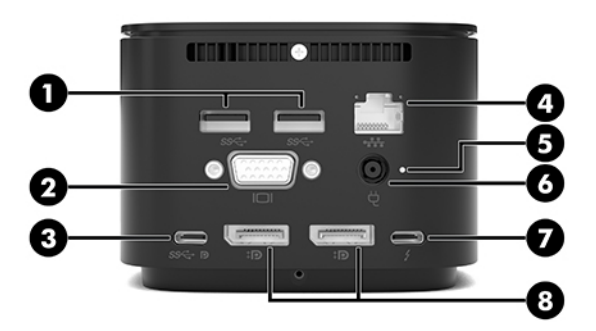

<span id="page-8-0"></span>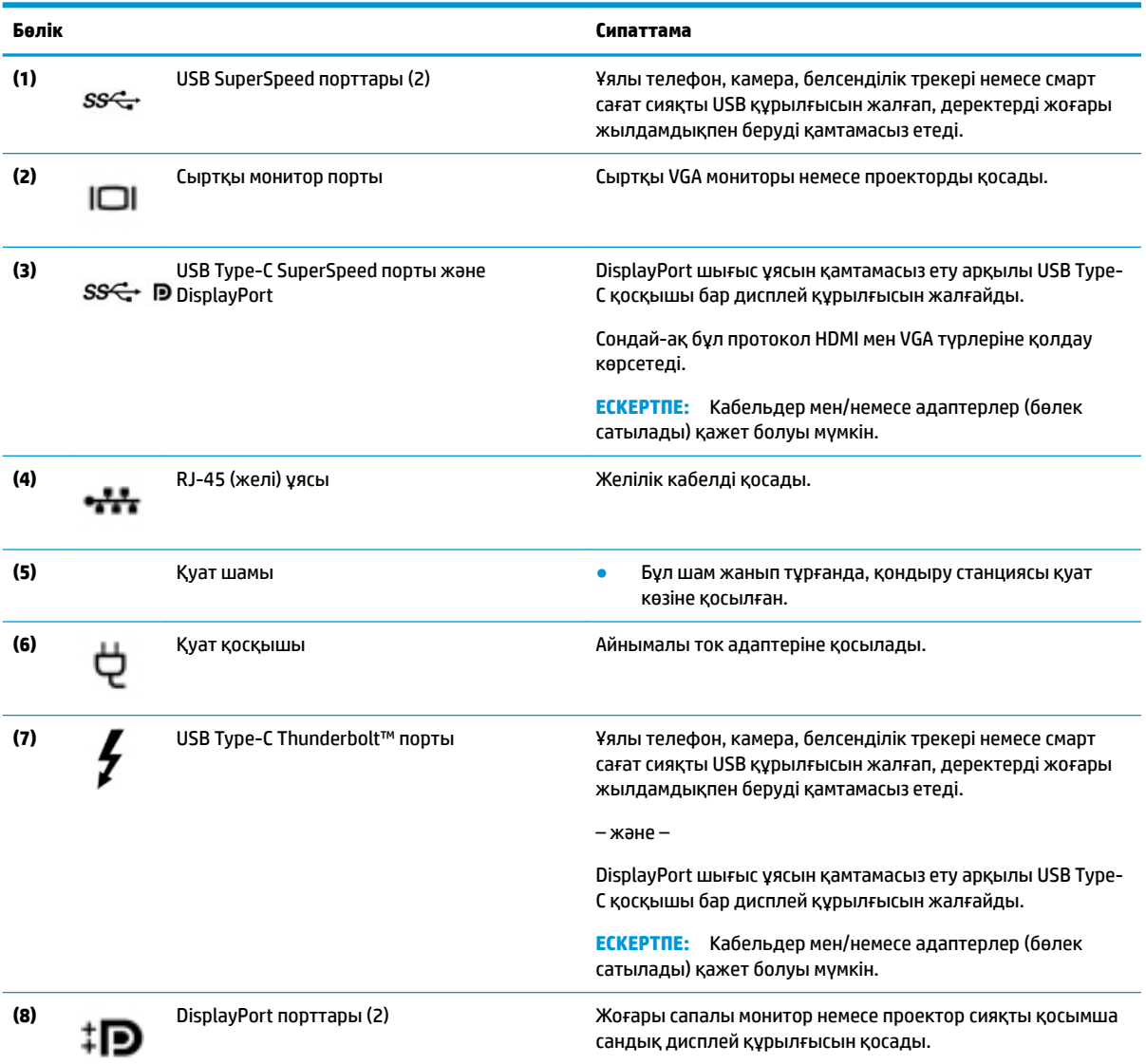

## **Қондыру станциясының параметрлерін орнату**

### **1-қадам: Ауыспалы ток қуатына жалғау**

**АБАЙ БОЛЫҢЫЗ!** Электр тогының соғу немесе жабдықты зақымдау қаупін азайту үшін:

Қуат сымын барлық уақытта оңай қол жеткізуге болатын айнымалы ток розеткасына қосыңыз.

Жабдықтың қуатын қуат сымының ашасын айнымалы токтан суыру арқылы өшіріңіз.

Қуат сымы 3 істікшелі ажыратқышпен берілсе, оны (жерге қосылған) 3 істікшелі розеткаға қосыңыз. Қуат сымының жерге қосу істікшесін (мысалы, 2 істікшелі адаптер қосу арқылы) ажыратпаңыз. Жерге қосу істікшесі қауіпсіз пайдалануды қамтамасыз етуде маңызды болып табылады.

Қондыру станциясының барлық мүмкіндіктерінің дұрыс жұмысын қамтамасыз ету үшін, қондыру станциясының қуат сымы арқылы қондыру станциясын айнымалы ток қуат көзіне жалғаңыз.

- <span id="page-9-0"></span>**1.** Қуат сымының бір ұшын айнымалы ток адаптеріне **(1)** және екінші ұшын айнымалы ток розеткасына **(2)** қосыңыз.
- **2.** Айнымалы ток адаптерін қондыру станциясындағы қуат қосқышына **(3)** жалғаңыз.

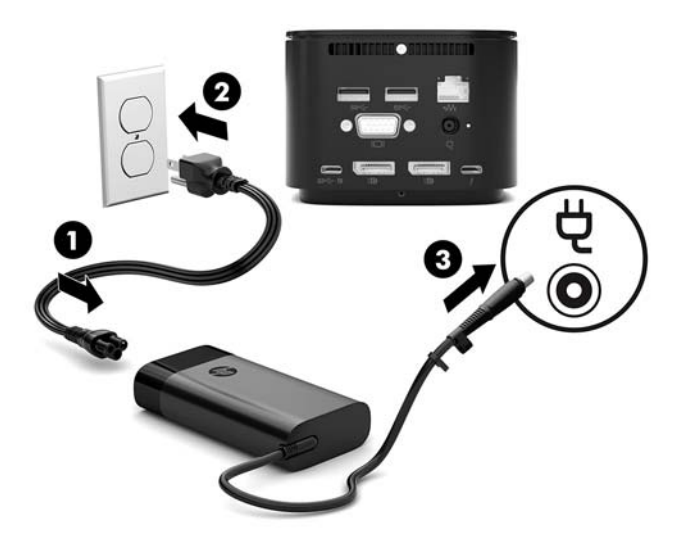

### **2-қадам: Компьютерге қосу**

Компьютерді қондыру станциясына жалғау үшін

- **1.** USB Type-C Thunderbolt кабелін Thunderbolt портына жалғаңыз және кіріс қуат көзінің қосқышын немесе USB Type-C қуат қосқышын және компьютердегі Thunderbolt портын токқа жалғаңыз.
	- **ЕСКЕРТПЕ:** Компьютердің қосылғанын немесе өшірілгенін тексеріңіз. HP компаниясы ұйқы немесе күту күйіндегі компьютерге жалғауды ұсынбайды.

**Cурет 1-1** Thunderbolt порты мен кіріс қуат қосқышына жалғау

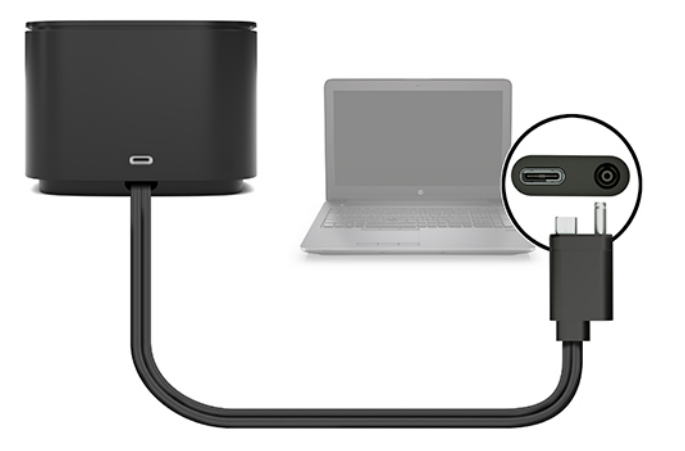

**Cурет 1-2** USB Type-C қуат қосқышын және Thunderbolt портына жалғау

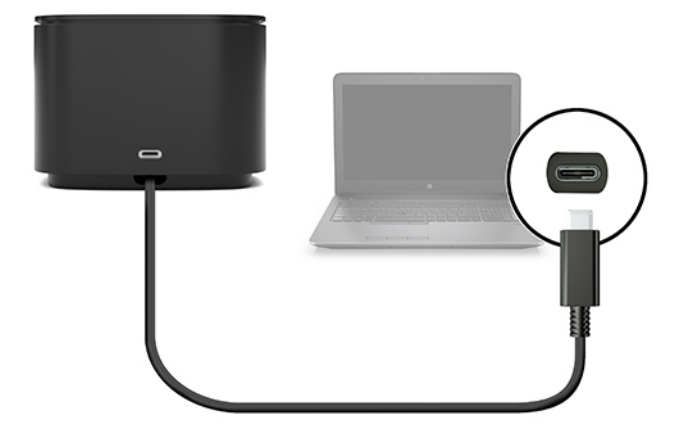

**Cурет 1-3** Thunderbolt порты мен кіріс қуат қосқышына құрама кабель арқылы жалғау

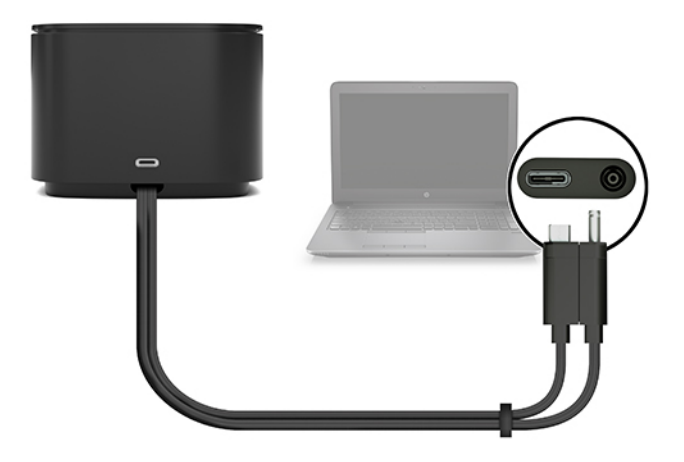

<span id="page-11-0"></span>**Cурет 1-4** USB Type-C қуат қосқышын және Thunderbolt портына құрама кабель арқылы жалғау

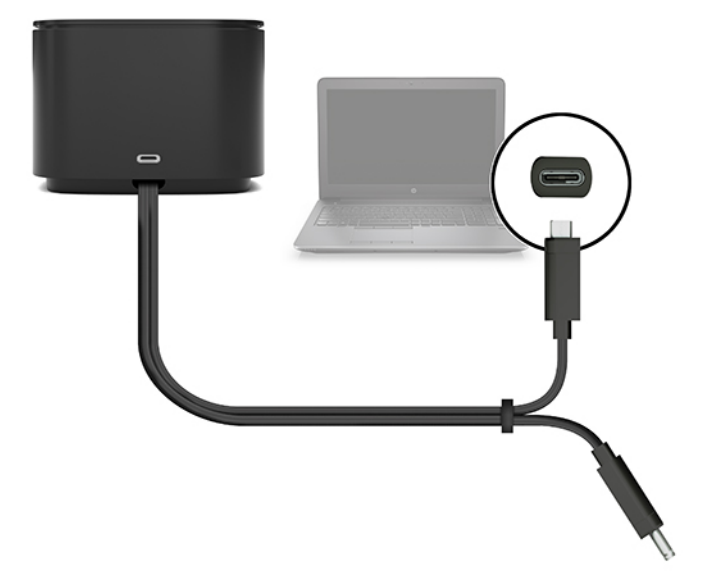

**2.** Ашылған тілқатысу терезесінде **OK** түймешігін басыңыз.

**ЕСКЕРТПЕ:** Қондыру станциясына қосылған компьютерге әкімші ретінде кіру керек.

Әкімші емес пайдаланушыға ОК түймешігін басу рұқсатын беру үшін, әкімші емес тізбе кодын енгізіңіз. Бұл кодты алу үшін НР техникалық қызмет кеңесшісімен хабарласыңыз.

- **3.** Екінші тілқатысу терезесі ашылады. Төмендегі опциялардың бірін таңдаңыз:
	- **Жалғамау**—Қондыру станциясын компьютерге жалғауға жол бермейді.
	- **Тек бір рет жалғау**—Қондыру станциясын компьютерге жалғауға мүмкіндік береді. Қондыру станциясы қосылған және ажыратылған сайын қондыру станциясын пайдалануға рұқсат беру үшін әкімші ретінде жүйеге кіру қажет.
	- **Әрқашан қосулы** —Қондыру станциясын компьютерге жалғауға мүмкіндік береді. Сіз әкімші ретінде кірмесеңіз де, қондыру станциясы қосылғаннан және ажыратылғаннан кейін компьютерге автоматты түрде қосыла алады.
- **4. OK** түймешігін басыңыз.

Қондыру станциясы компьютерге жалғанған кезде, Thunderbolt белгішесі хабарландыру

аймағындағы тапсырма тақтасының оң жақ шетінде көрсетіледі.

**КЕҢЕС:** Қондыру станциясына жалғанған құрылғылар қысқа кідірістен кейін пайдалануға дайын болуы мүмкін.

## **Компьютерлік бағдарламаны жаңарту**

Осы бөлімде Windows® 10 амалдық жүйесінде іске қосылған компьютерде қондыру станциясының бағдарламалық құралын жаңарту жолы сипатталады.

- <span id="page-12-0"></span>**1.** Windows амалдық жүйесінде іске қосылған және Интернетке қосылған компьютерге қондыру станциясын жалғаңыз.
- **2.** Бағдарламалық құралды және драйверлерді алу үшін<http://www.hp.com/support> сілтемесіне өтіңіз және экрандағы нұсқауларды орындаңыз.

### **Қосымша монитор пайдалану**

### **Монитордың параметрлерін теңшеу**

Қондыру станциясына жалғанған монитор дисплейінің параметрлерін реттеу үшін Windows жүйесін пайдаланыңыз.

- **1. Пуск** (Бастау) түймесін басып, **Параметры** (Параметрлер), одан кейін **Система** (Жүйе) тармақтарын таңдаңыз.
- **2.** Экрандағы кескінді тек монитордан көру үшін **Показать рабочий стол только на втором** (Екінші экраннан ғана жұмыс үстелін көрсету) опциясын таңдаңыз.

– немесе –

Экрандағы кескінді компьютер мен монитордың екеуінен көру үшін **Расширить эти экраны** (Осы дисплейлерді кеңейту) опциясын таңдаңыз.

– немесе –

Экрандағы кескінді бір уақытта компьютер мен монитордың екеуінен көру үшін **Дублировать эти экраны** (Осы дисплейлерді қайталау) опциясын таңдаңыз.

Сондай-ақ келесі дисплей параметрлерін Windows +p пернелерін басу арқылы ашуға болады:

- Экрандағы кескінді тек монитордан көру үшін **Только второй экран** (Екінші экран ғана) опциясын таңдаңыз.
- Экрандағы кескінді компьютер мен монитордың екеуінен көру үшін **Расширить** (Кеңейту) опциясын таңдаңыз.
- Экрандағы кескінді бір уақытта компьютер мен монитордың екеуінен көру үшін **Дублировать**  (Қайталау) опциясын таңдаңыз.

Бірнеше мониторды пайдалану туралы қосымша ақпарат алу үшін *HP Thunderbolt Dock G2 Features and Troubleshooting* (HP Thunderbolt G2 қондыру станциясының мүмкіндіктері және ақаулықтарды жою) техникалық құжатының «Display Capabilities» (Дисплей мүмкіндіктері) бөлімін қараңыз. <http://www8.hp.com/h20195/v2/GetPDF.aspx/4AA7-3384ENW.pdf>бетіне өтіңіз.

Мониторды VGA портына және USB Type-C SuperSpeed пен DisplayPort порттарына немесе USB Type-C Thunderbolt портына бір мезгілде жалғауға болмайды.

Егер монитор компьютердің HDMI немесе USB Type-C портына қосылған болса, қондыру станциясына қосылатын мониторлар саны төрттен аспауы мүмкін.

Экранның ажыратымдылығына байланысты қондыру станциясына төрт мониторды жалғауға болады.

### **Ұйқы, күту, жұмысты аяқтау және өшіріп қайта бастау**

Егер компьютерде ұйқылық режим немесе күту күйі іске қосылса, монитор өшеді. Компьютер ұйқылық режимнен немесе күту күйінен шықса, жалғанған монитордың бұрынғы монитор параметрлері оралады.

Егер компьютерді өшіріп қайта бастасаңыз немесе оның жұмысын аяқтап, оны қайта қоссаңыз, жалғанған монитордың бұрынғы монитор параметрлері оралады.

# <span id="page-13-0"></span>**2 Қондыру станциясын пайдалану**

### **Қондыру станциясы туралы нұсқаулар**

- **Амалдық жүйелер**—оңтайлы өнімділік үшін қондыру станциясын Windows 10 амалдық жүйесі орнатылған компьютермен бірге пайдаланыңыз.
- **Қуат**—Қондыру станциясының мүмкіндіктерін қолдану үшін қондыру станциясы айнымалы ток қуат көзіне жалғануы тиіс.
- **Жалғау және ажырату**—Компьютер қосулы немесе өшірулі күйде болғанына қарамастан қондыру станциясын қосуға немесе ажыратуға болады. ([2-қадам: Компьютерге қосу](#page-9-0) (6-бет) және [Қондыру станциясын ажырату](#page-20-0) (17-бет) бөлімдерінен қараңыз).
- **ЕСКЕРТПЕ:** HP компаниясы ұйқы немесе күту күйіндегі компьютерге жалғауды немесе компьютерден ажыратуды ұсынбайды.
- **Сыртқы құрылғылар**—Қондыру станциясы компьютерге қосылған кезде, сыртқы құрылғыларды қондыру станциясындағы ұяларға немесе компьютердегі порттарға жалғауға болады.
- **Жақсартылған жылдамдық және мүмкіндіктер** Қондыру станциясының барлық мүмкіндіктерін пайдалану үшін компьютер мен мониторыңыз Thunderbolt, USB SuperSpeed және DisplayPort 1.3 функцияларына қолдау көрсетуі тиіс. Құрылғыларыңыз аталған технологиялармен жұмыс істемесе, USB 2.0 құрылғыларын төрт USB SuperSpeed портына және DisplayPort 1.2 құрылғыларын DisplayPort технологиясымен үйлесімді төрт портқа жалғап, қолдана аласыз.

# **Қауіпсіздік деңгейін орнату**

Қондыру станциясы Thunderbolt қауіпсіздік деңгейін талап ететін жадқа тікелей қатынау (DMA) мүмкіндігін қолдайды.

**ЕСКЕРТПЕ:** Келесі процедураны орындауға кіріспес бұрын АТ әкімшісімен хабарласыңыз.

Бұл параметрді реттеу үшін келесі әрекеттерді орындаңыз:

**1.** Пернетақтасы қосылған компьютер немесе планшетте Computer Setup (Компьютер параметрлерін орнату) утилитасын ашу үшін, компьютерді қосыңыз немесе өшіріп қайта бастаңыз және НР логотипі экранға шыққанда f10 пернесін басыңыз.

– немесе –

Пернетақтасы қосылмаған планшетте оны өшіріңіз. Бастау мәзірі экранға шыққанша, қуат түймесін дыбыс деңгейін азайту түймешігімен бірге басыңыз, одан кейін Computer Setup утилитасын ашу үшін **F10** пернесін басыңыз.

- **2. Дополнительно** (Қосымша) опциясын таңдаңыз, **Параметры порта** (Порт параметрлері), одан кейін **Уровень безопасности Thunderbolt** (Thunderbolt қауіпсіздік деңгейі) параметрлерін таңдаңыз.
- **3.** Қауіпсіздік деңгейін таңдаңыз.

Келесі қауіпсіздік деңгейлерін пайдалануға болады:

- <span id="page-14-0"></span>● **Қауіпсіздік деңгейі: 0 PCIe және DisplayPort – Қауіпсіздік жоқ**—Кез келген құрылғыларды компьютерге немесе қондыру станциясына пайдаланушы рұқсатынсыз жалғауға болады.
- **Қауіпсіздік деңгейі: 1 PCIe және DisplayPort Пайдаланушыны авторизациялау**—Кез келген құрылғыларды компьютерге немесе қондыру станциясына пайдаланушы рұқсатымен жалғауға болады.
- **Қауіпсіздік деңгейі: 2 PCIe және DisplayPort Қауіпсіз қосылым**—егер құрылғының қауіпсіздік сертификаты немесе микросхемасы бар болса, компьютер немесе қондыру станциясына кез келген құрылғыларды пайдаланушының рұқсаты бойынша қосуға болады.
- **Қауіпсіздік деңгейі: 3 DisplayPort және USB**—Құрылғыларды қондыру станциясына қосу мүмкін емес. Компьютердің тек USB мен DisplayPort порттары жұмыс істейді.
- **Қауіпсіздік деңгейі: 4. Тізбектеп қосылу мүмкіндігі ажыратылған**—Кез келген бір құрылғы компьютерге пайдаланушының рұқсаты бойынша қосылып, Thunderbolt құрылғыларын тізбектеп қосу мүмкіндігі ажыратылады.
- **ЕСКЕРТПЕ:** Қауіпсіздіктің 4-деңгейі бесінші буынды НР мобильді жұмыс станцияларында ғана қолданылады. Қауіпсіздіктің 4-деңгейін қолдамайтын компьютерді орнату кезінде, әдепкі параметр бойынша қауіпсіздіктің 3-деңгейі қосылады.

## **Желіге қосылу**

Компьютерді желіге қондыру станциясы арқылы қосуға болады. Оған Ethernet кабелі (бөлек сатылады) қажет.

**АБАЙ БОЛЫҢЫЗ!** Электр тогының соғуы, өрт шығуы немесе жабдыққа зиян келтіру қатерінен аулақ болу үшін, модем кабелін немесе телефон кабелін RJ-45 (желі) ұясына жалғамаңыз.

Қондыру станциясы желідегі компьютердің келесі мүмкіндіктерін қолдайды:

- **ЕСКЕРТПЕ:** Бұл мүмкіндіктерді пайдалануға кіріспес бұрын, компьютерде BIOS және желі контроллері драйверінің ең соңғы нұсқалары орнатылғанын тексеріңіз. Бұл драйверлерді жаңарту туралы нұсқауларды компьютердің құжаттамасында қараңыз.
	- РХЕ жүктеу
	- МАС мекенжайын жіберу
	- ेर्<del>ट्र</del>े<br>स्टेर्<del>ट **KEҢEC:** Қосылған, өшірілген, ұйқылық режимдегі немесе күту күйіндегі не қосылған немесе</del> ұйқылық режимде ғана болған компьютер MAC Address Pass Through мүмкіндігіне қолдау көрсетуі мүмкін.

MAC Address Pass Through мүмкіндігі UEFI PXE жүктелуін және Legacy PXE жүктелуін немесе тек қана UEFI PXE жүктелуін қолдайды.

- Желі бойынша қосу (WOL)
- ेर्<del>ट्र</del>े<br>स्थापाटक: Өшірілген, ұйқылық режимдегі немесе күту күйіндегі не қосылған немесе ұйқылық режимде ғана болған компьютерді желі бойынша қосуға (WOL) болады.

Сымсыз желі мен жергілікті желі арасында Windows 10 амалдық жүйесі бар таңдаулы компьютерлерде ғана ауысуға болады.

**1.** Қондыру станциясын компьютерге қосыңыз.

- <span id="page-15-0"></span>**2.** Ethernet кабелінің бір ұшын қондыру станциясындағы RJ-45 (желі) ұясына жалғаңыз және екінші ұшын қабырғадағы RJ-45 ұясы немесе жол жоспарлағышқа жалғаңыз.
- **ЕСКЕРТПЕ:** Желі кабелінің теледидар мен радио кедергілерінен қорғайтын кедергілерді басу схемасы бар болса, кабельдің осы схема орналасқан ұшын компьютерге қарай бағыттаңыз.

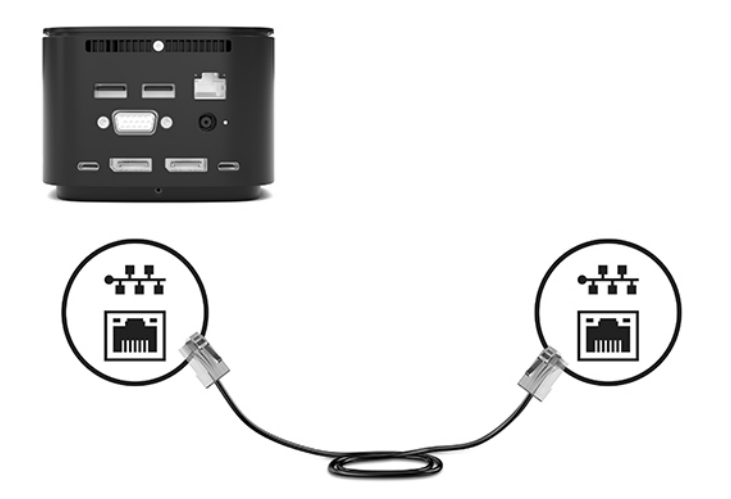

Қондыру станциясының RJ-45 порты Intel® vPro™ технологиясына қолдау көрсетпейді. Intel vPro технологиясын қолдану үшін, сымсыз желіге қосылыңыз немесе компьютердің RJ-45 портын пайдаланыңыз.

### **USB құрылғыларын қосу**

Қондыру станциясында алты USB порты бар: алдыңғы тақтадағы бір USB Type-C SuperSpeed; оң жақ тақтадағы HP Sleep and Charge мүмкіндігі бар USB SuperSpeed порты; артқы тақтадағы екі USB SuperSpeed порты, бір USB Type-C SuperSpeed порты, DisplayPort және бір USB Type-C Thunderbolt порты. USB порттары арқылы пернетақта және тінтуір сияқты қосымша сыртқы USB құрылғыларын қосыңыз.

**ЕСКЕРТПЕ:** Сыртқы құрылғының қондыру станциясының қуат талаптарымен үйлесімді болуын тексеріңіз. Үйлесімді емес құрылғы өнім жалғанған порттың өшірілуіне себеп болуы мүмкін. Портты бастапқы қалпына келтіру туралы [Ақаулықтарды жою](#page-25-0) (22-бет) бөлімінен қараңыз.

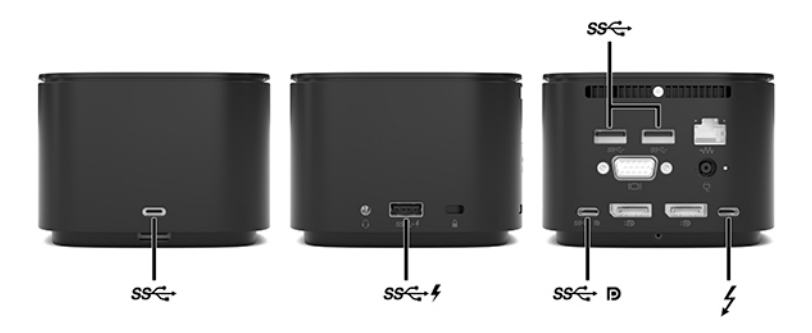

# <span id="page-16-0"></span>**VGA құрылғыларын жалғау**

**ЕСКЕРТПЕ:** VGA бейне құрылғысын қондыру станциясына жалғау үшін бөлек сатылатын VGA кабелі қажет болады.

Презентация жасау мақсатында компьютер экранындағы кескінді сыртқы VGA мониторында немесе проекторында көрсету үшін, мониторды не проекторды қондыру станциясының VGA портына жалғаңыз.

**▲** Монитордың не проектордың VGA кабелін қондыру станциясындағы VGA портына суретте көрсетілгендей жалғаңыз.

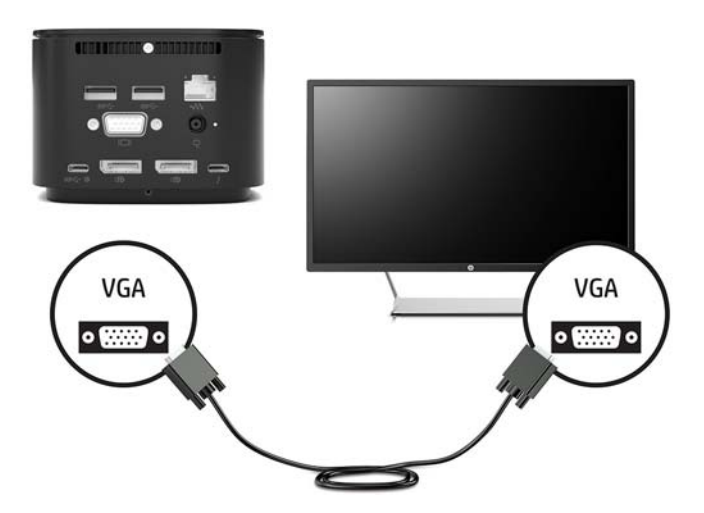

# **DisplayPort құрылғыларын жалғау**

**ЕСКЕРТПЕ:** DisplayPort бейне құрылғысын қондыру станциясына жалғау үшін DisplayPort кабелі немесе USB Type-C кабелі (бөлек сатылады) қажет.

Қондыру станциясын монитор немесе проектор сияқты сыртқы құрылғыға DisplayPort арқылы қосуға болады.

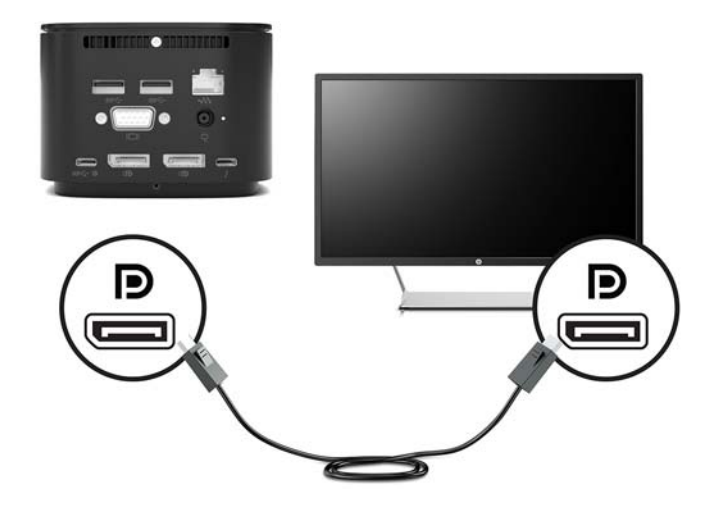

<span id="page-17-0"></span>Қондыру станциясы арқылы бейнеге және DisplayPort портына қолдау көрсететін USB Type-C порттарына бейне сигналын бір мезгілде қатар қосуға болады.

# **USB Type-C кабелі арқылы DisplayPort құрылғысын жалғау**

**ЕСКЕРТПЕ:** USB Type-C DisplayPort құрылғысын қондыру станциясына жалғау үшін бөлек сатылатын USB Type-C кабелі қажет.

Бейне немесе ажыратымдылығы жоғары дисплей шығысын сыртқы DisplayPort құрылғысынан қарау үшін DisplayPort құрылғысын мына нұсқауларға сәйкес жалғаңыз:

**1.** USB Type-C кабелінің бір ұшын қондыру станциясындағы USB Type-C SuperSpeed және DisplayPort портына жалғаңыз.

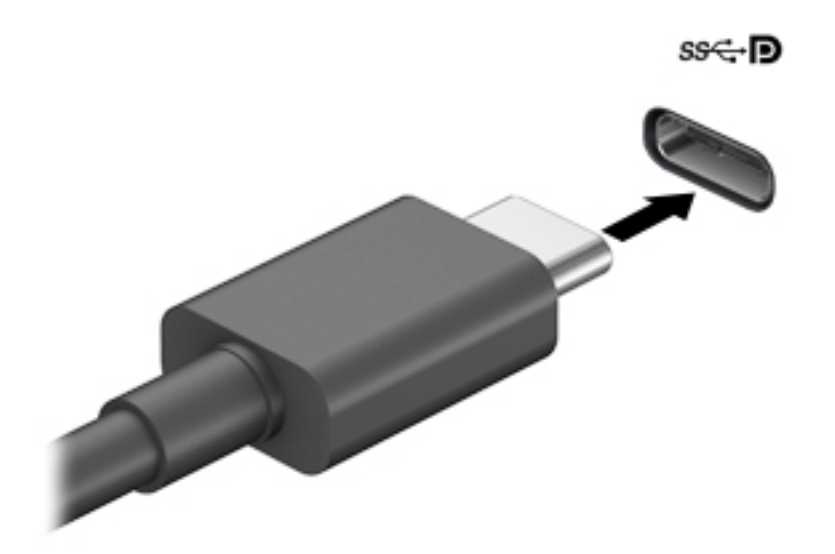

**2.** Кабельдің екінші ұшын сыртқы DisplayPort құрылғысына жалғаңыз.

Қондыру станциясы арқылы бейнеге және DisplayPort портына қолдау көрсететін USB Type-C порттарына бейне сигналын бір мезгілде қатар қосуға болады.

## **USB Type-C Thunderbolt кабелін қолданып Thunderbolt құрылғысына жалғау**

**ЕСКЕРТПЕ:** USB Type-C Thunderbolt құрылғысын компьютерге жалғау үшін бөлек сатылатын USB Type-C кабелі қажет.

Бейне немесе ажыратымдылығы жоғары дисплей шығысын сыртқы Thunderbolt құрылғысында қарау немесе жоғары өнімділікті деректер құрылғысын пайдалану үшін Thunderbolt құрылғысын мына нұсқауларға сәйкес жалғаңыз:

**1.** USB Type-C кабелінің бір ұшын қондыру станциясындағы USB Type-C Thunderbolt портына жалғаңыз.

<span id="page-18-0"></span>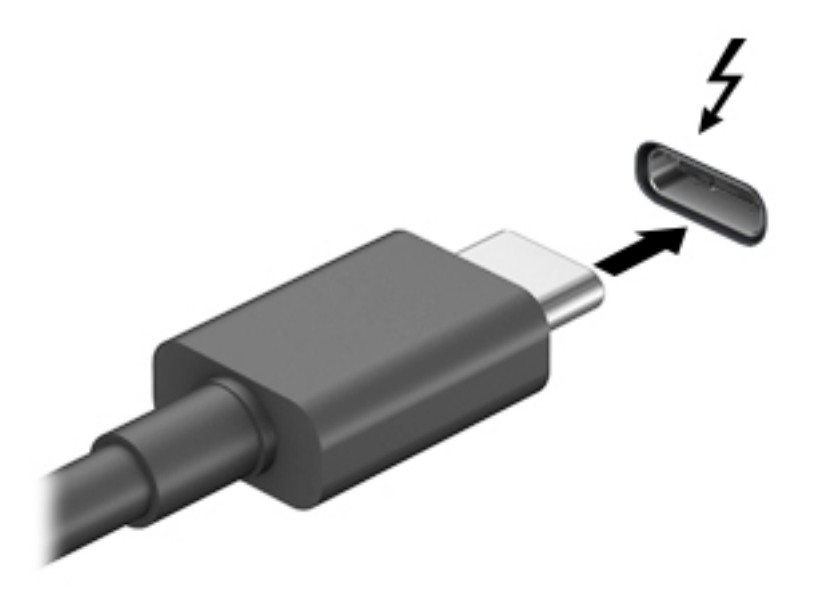

**2.** Кабельдің екінші ұшын сыртқы Thunderbolt құрылғысына жалғаңыз.

Қондыру станциясы арқылы бейнеге және DisplayPort портына қолдау көрсететін USB Type-C порттарына бейне сигналын бір мезгілде қатар қосуға болады.

### **Аудио құрылғыларын қосу**

**АБАЙ БОЛЫҢЫЗ!** Жарақаттану қаупін азайту үшін, құлақаспаптар, тығын тәріздес құлақаспаптар немесе гарнитураны киер алдында, дыбыс қаттылығын төмендетіңіз. Қауіпсіздік туралы қосымша ақпарат алу үшін, *Заңдық, қауіпсіздік және экологиялық ескертпелер* нұсқаулығын қараңыз.

Бұл құжатты ашу үшін:

**▲ Пуск** (Бастау) түймесін басып, **Справка и поддержка НР** (НР анықтамасы және қолдау), одан кейін **Документация НР** (НР құжаттары) тармақтарын таңдаңыз.

Құлақаспаптарды немесе үндеткіштерді қондыру станциясындағы аудио кіріс (құлақаспап)/аудио шығыс (микрофон) біріккен ұясына тікелей қосуға болады. Аналогты аудио құрылғыларды да қосуға болады.

Микрофонмен біріктірілген құлақаспаптар гарнитура деп аталады. Сымды құлақаспаптарды қондыру станциясындағы аудио шығыс (құлақаспап)/аудио кіріс (микрофон) біріктірілген ұясына қосуға болады.

### **Аналогты аудио құрылғыларды қосу**

Аналогты аудио құрылғыны қосу үшін

- **1.** Y пішімді аудио кабелінің (бөлек сатылады) бір ұшын қондыру станциясындағы құлақаспаптар ұясына жалғаңыз.
- **2.** Екінші ұшын теледидардың немесе стерео құрылғысының қызыл және ақ түсті аудио кіріс ұяларына жалғаңыз. Ұялардың атаулары мен олардың орналасқан жерлерін теледидардың немесе стерео құрылғысының пайдаланушы нұсқаулығынан қараңыз.

# <span id="page-19-0"></span>**Қосымша қауіпсіздік арқанын жалғау**

**ЕСКЕРТПЕ:** Қауіпсіздік арқаны сақтандырғыш құрал ретінде әрекет ету үшін жасалған, бірақ ол қондыру станциясына күтімсіз қараудан немесе оны ұрланудан қорғамайды.

Қосымша қауіпсіздік арқанын орнату

- **1.** Қауіпсіздік арқанын қорғалатын затқа ораңыз.
- **2.** Кілтті арқан құлпына салыңыз.
- **3.** Қауіпсіздік арқан құлпын қондыру станциясындағы қауіпсіздік арқанының ұясына салыңыз да, сосын кілтті бұрыңыз.

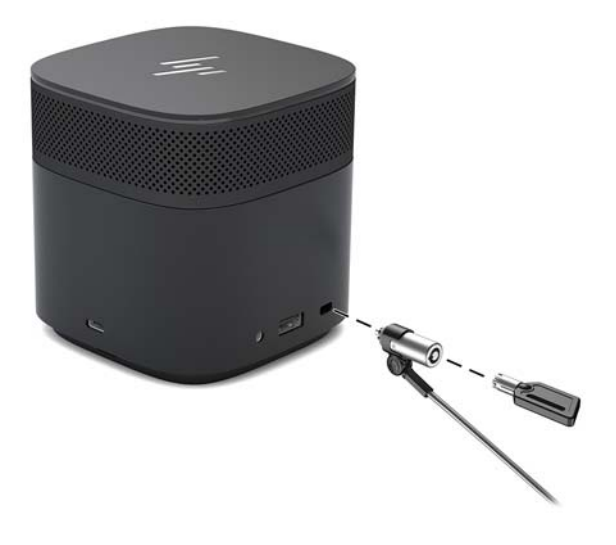

**4.** Кілтті шығарыңыз.

# <span id="page-20-0"></span>**3 Қондыру станциясын ажырату**

Қондыру станциясын компьютерден ажырату үшін мына қадамдарды орындаңыз:

**▲** Кабельді компьютерден ажыратыңыз.

Қондыру станциясы компьютерден сәтті ажыратылғанда, Thunderbolt белгішесі бұдан былай

хабарландыру аймағында көрсетілмейді.

**ЕСКЕРТПЕ:** Thunderbolt белгішесі хабарландыру аймағынан көрінбей кеткенше, компьютерді өшіріп қайта бастамаңыз не өшірмеңіз немесе ұйқы не күту күйін қоспаңыз.

# <span id="page-21-0"></span>**4 USB Type-C Thunderbolt кабеліне ауыстыру**

USB Type-C Thunderbolt кабелін өзгерту үшін (бөлек сатылады):

**1.** Қондыру станциясының төменгі тақтасының артқы жағынан бұранданы алып **(1)**, қондыру станциясының төменгі тақтасын шығарып алыңыз **(2)**.

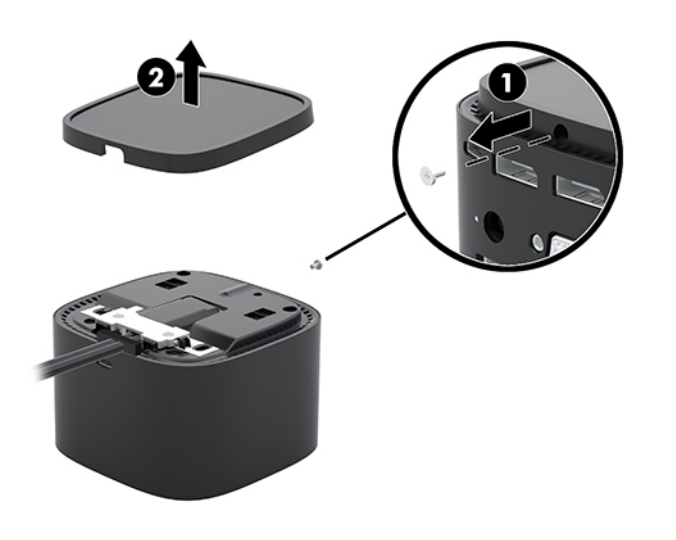

**2.** Бұрағышты (кабельмен бірге беріледі) пайдалана отырып, тақтаны қондыру станциясына **(1)**  бекітетін екі бұранданы бұрап алыңыз. Тақтаны сырғытып, қондыру станциясынан алыңыз **(2)**, одан кейін кабелді **(3)** ажыратыңыз.

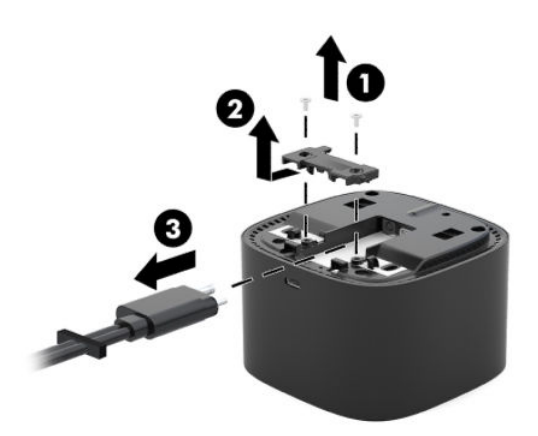

**3.** Резеңке төлкені қондыру станциясынан алынған кабельден ажыратыңыз.

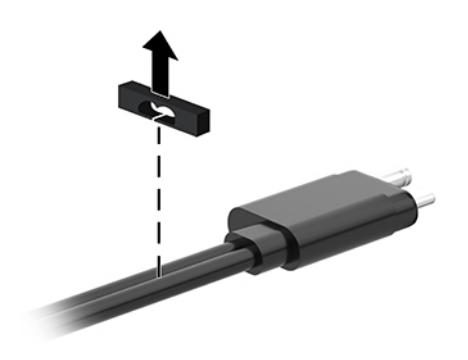

- **4.** Резеңке төлкені жаңа кабельге қауіпсіз бекітіңіз.
- **ЕСКЕРТПЕ:** Резеңке төлкенің бағытын өзгертпеңіз. Төлке төңкерілген күйде орнатылған болса, төменгі тақта жинақтың үстіне сыймайды.

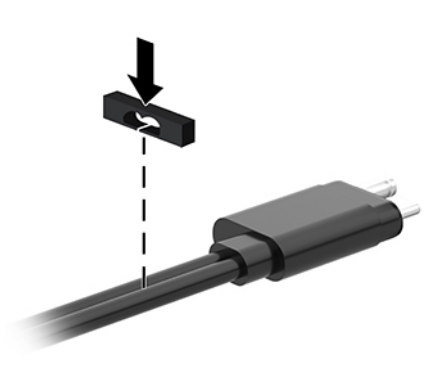

**5.** Жаңа кабелді **(1)** жалғап, тақтаны қондыру станциясына қарай апарып, оны қондыру станциясындағы қойыншалардың астына сырғытыңыз **(2)**, одан кейін екі бұранда көмегімен кабель мен тақтаны қондыру станциясына бекітіңіз **(3)**.

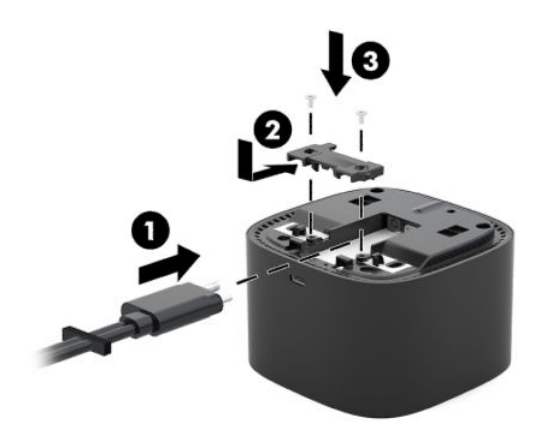

**6.** Төменгі тақтаны қондыру станциясына қойып **(1)**, оны бұрандамен қауіпсіз бекітіңіз **(2)**.

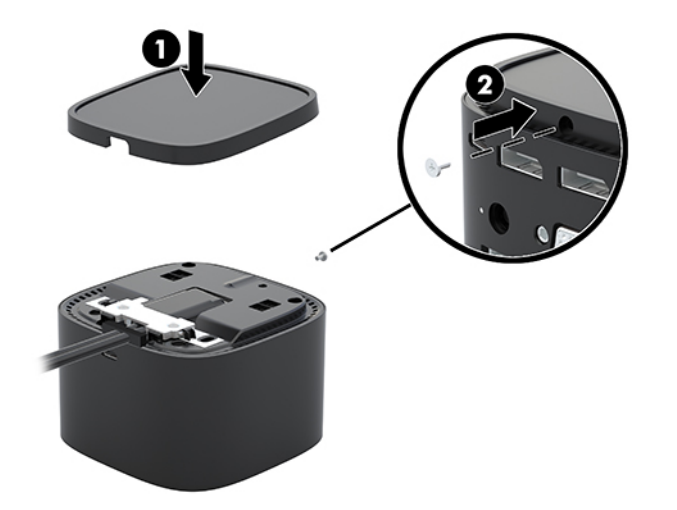

# <span id="page-24-0"></span>**5 Аудио модулін пайдалану**

Аудио модулі алдын ала орнатылып келеді немесе оны бөлек сатып алып, қондыру станциясына орнатуға болады.

# **Аудио модулін орнату**

**1.** Қондыру станциясының төменгі тақтасының жоғарғы жағынан бұранданы алып **(1)**, қондыру станциясының жоғарғы тақтасын шығарып алыңыз **(2)**.

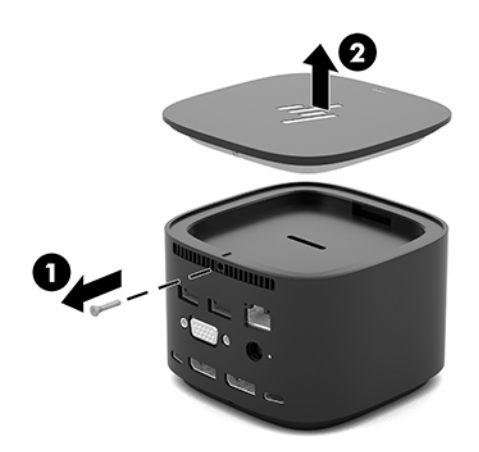

**2.** Алдыңғы шетінен бастап, аудио модулін қондыру станциясының жоғарғы жағына салып **(1)**, одан кейін оны бұрандамен қауіпсіз бекітіңіз **(2)**.

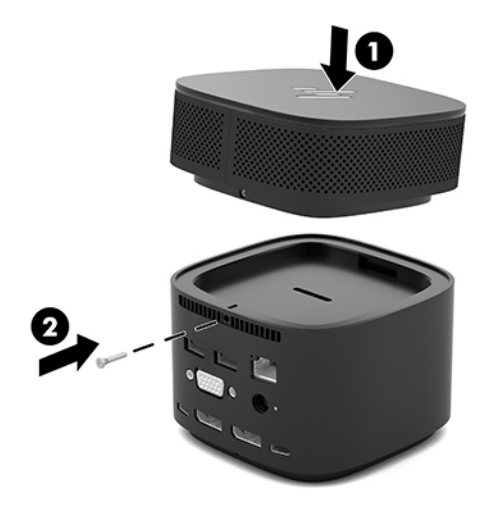

# <span id="page-25-0"></span>**6 Ақаулықтарды жою**

# **Жиі кездесетін проблемаларды шешу**

Келесі кестелерде мүмкін ақаулар тізімі және оларды шешу әдістері көрсетілген.

### **Жалпы қолдану және байланыс мәселелері**

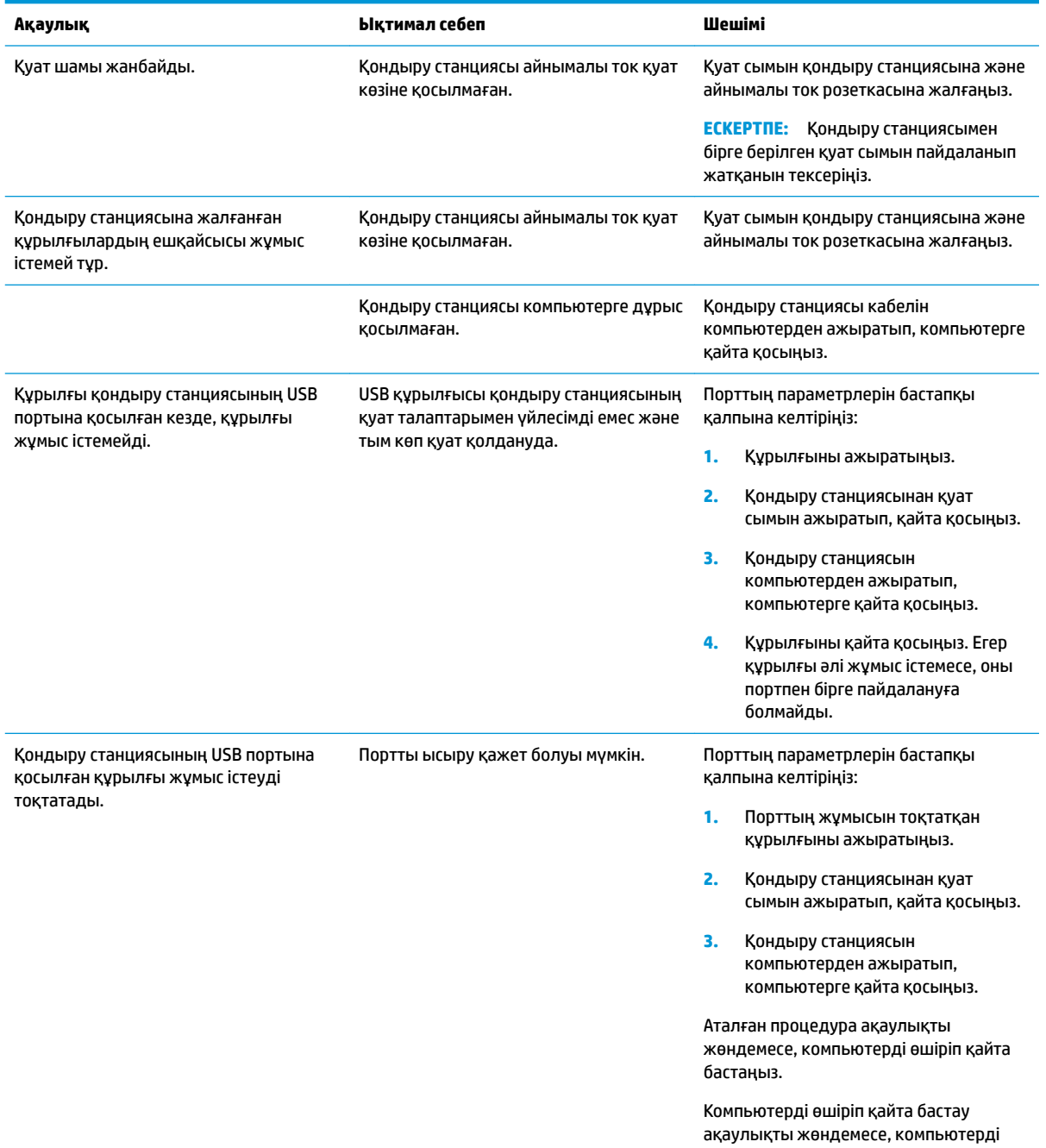

<span id="page-26-0"></span>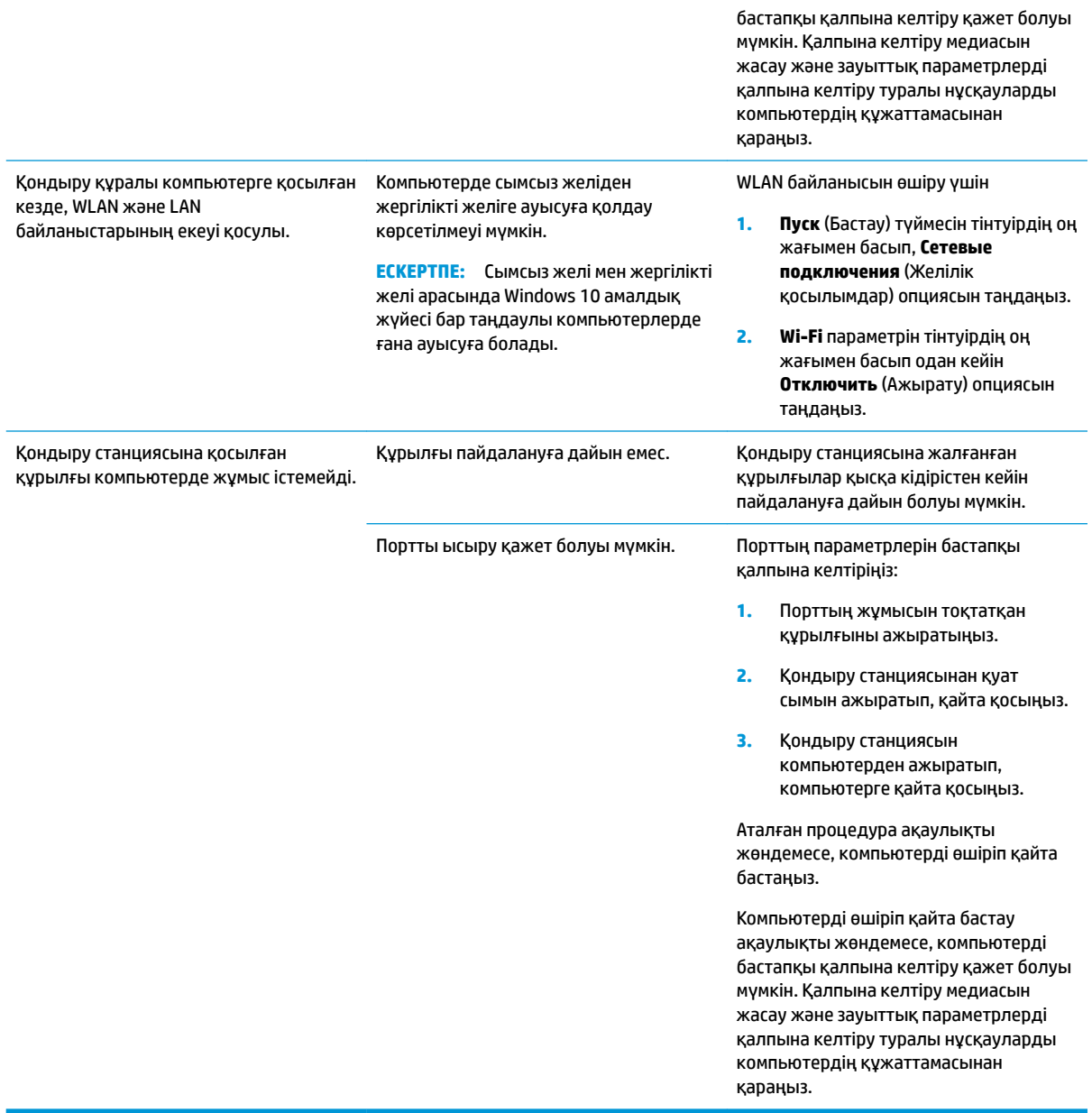

## **Дыбыс мәселелері**

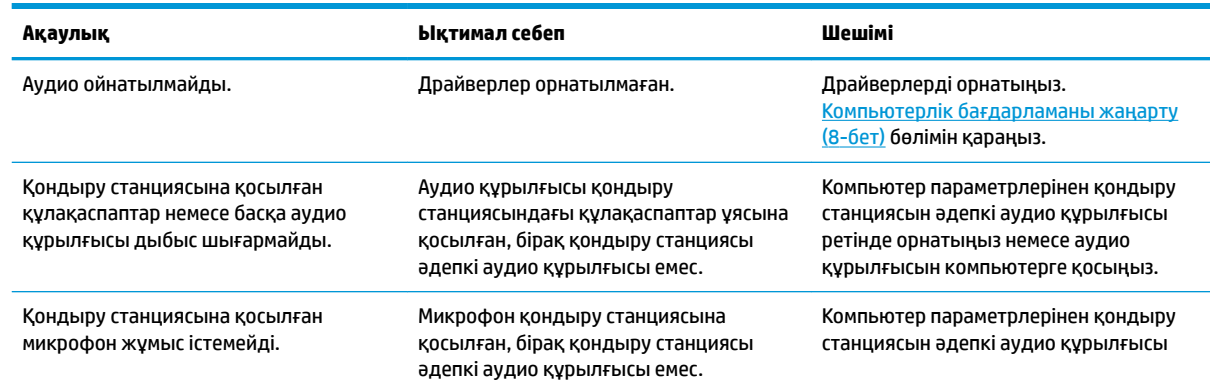

<span id="page-27-0"></span>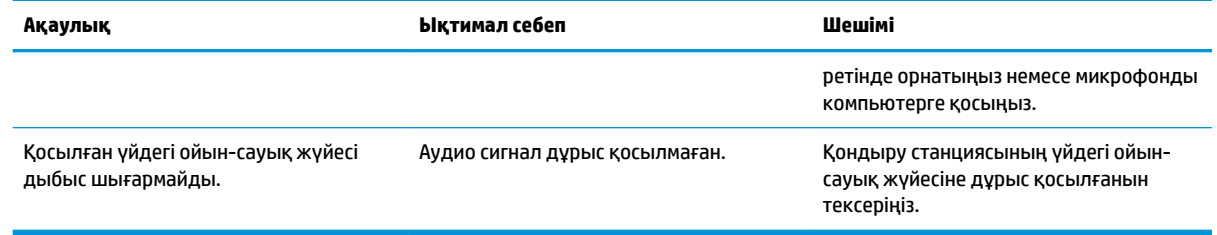

## **Бейне мәселелері**

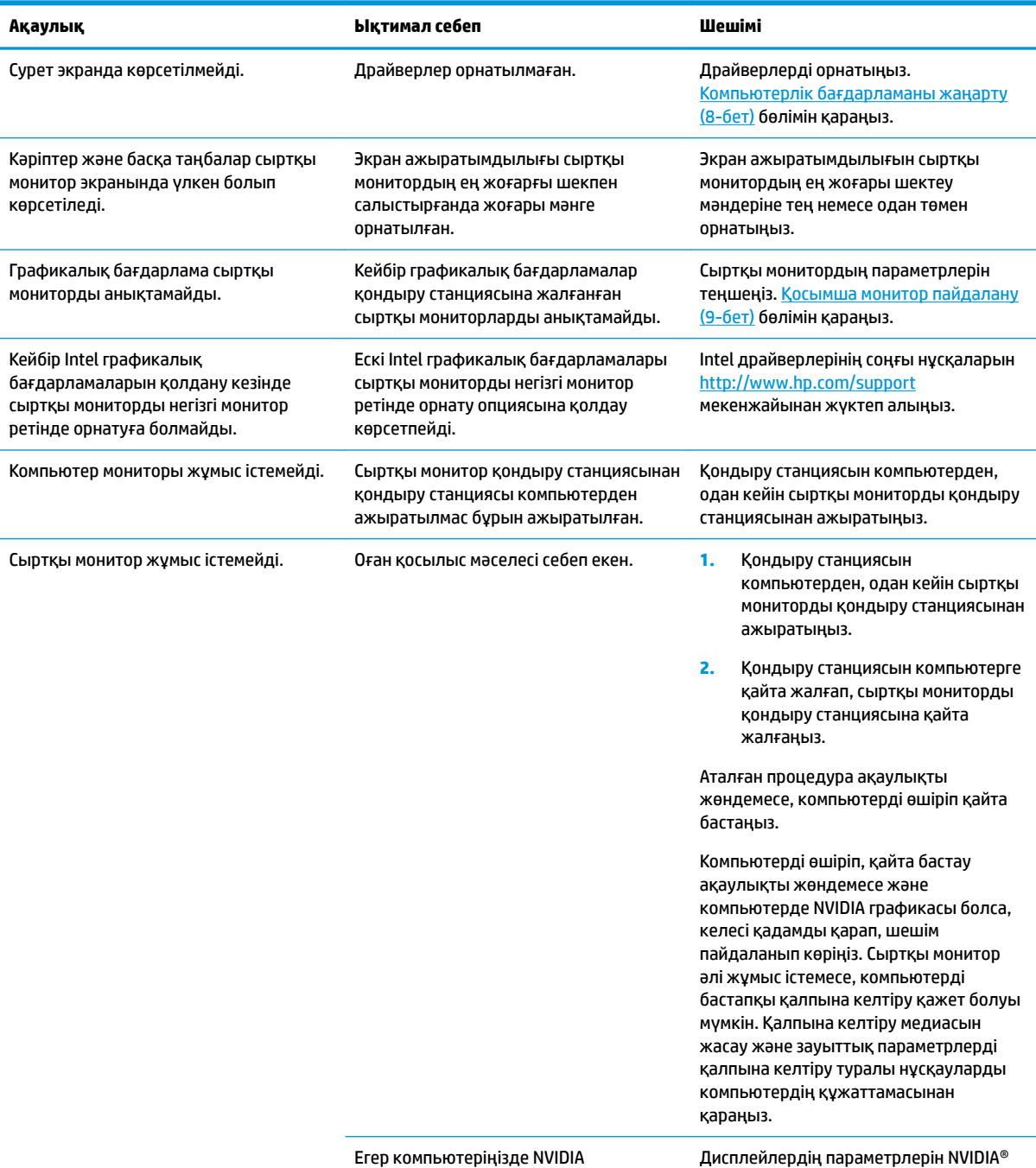

графикалық картасы болса, сыртқы

Дисплейлердің параметрлерін NVIDIA® басқару тақтасы арқылы реттеңіз:

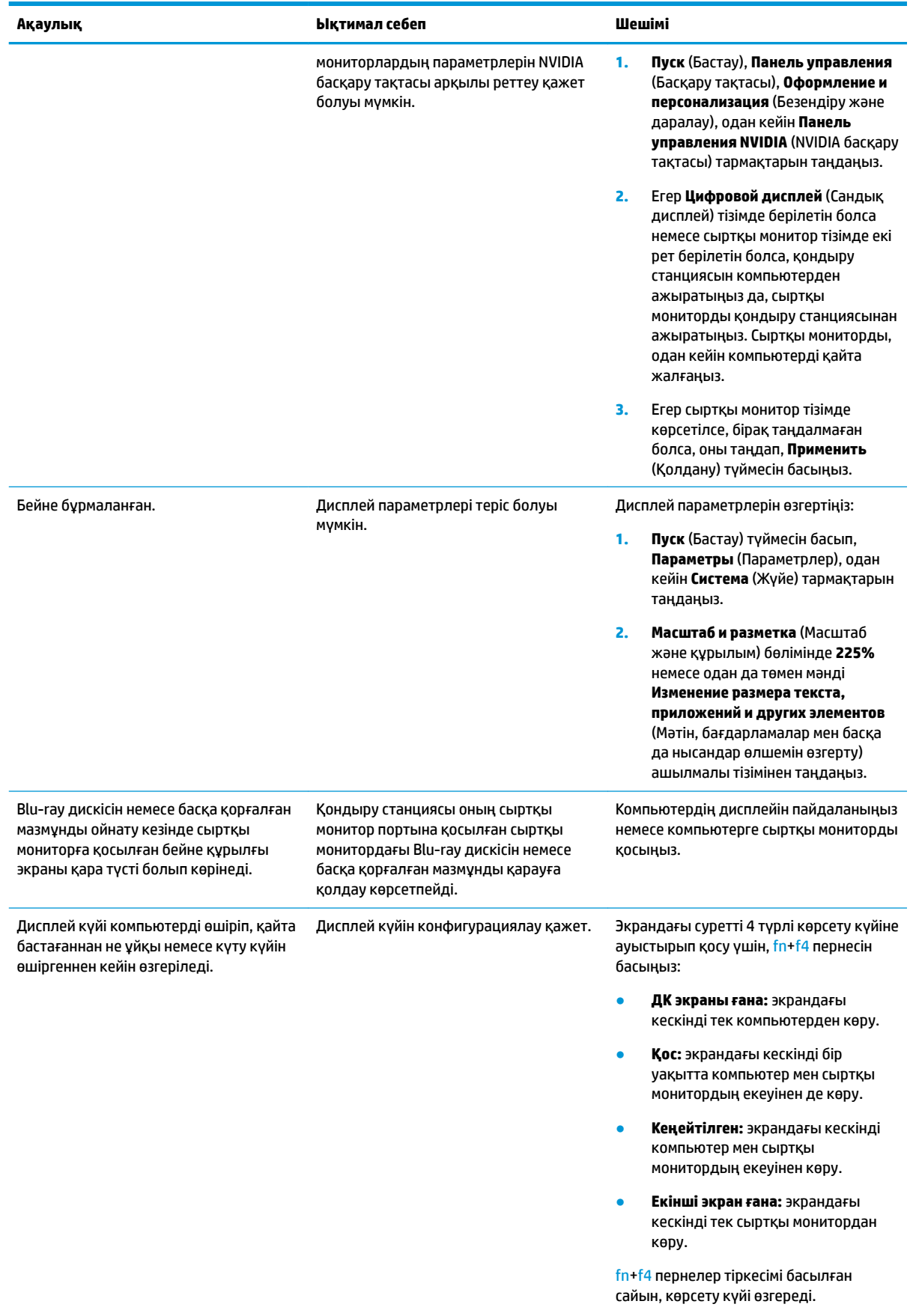

<span id="page-29-0"></span>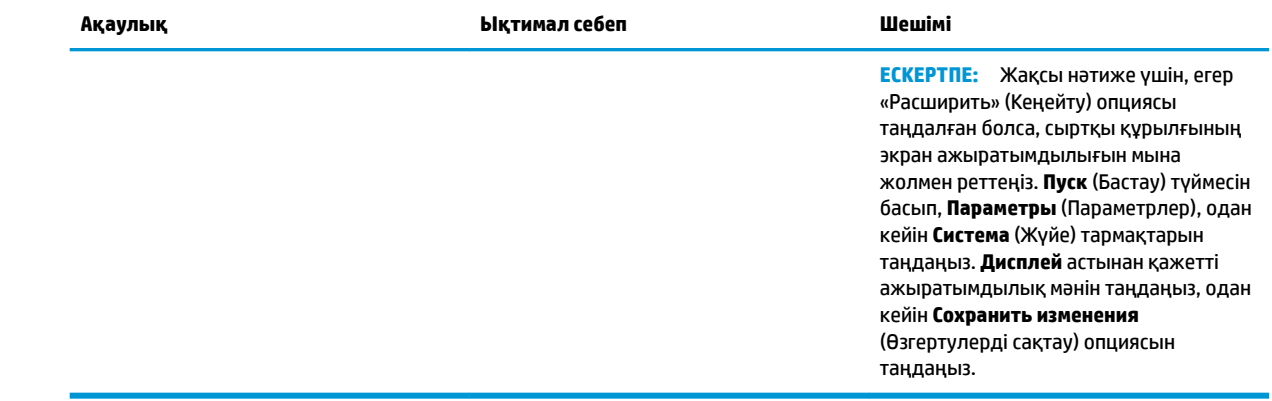

### **Қосымша ақпарат алу**

- Қондыру станциясы, сондай-ақ мемлекеттік агенттік туралы толық ақпаратты және қондыру станциясын пайдалану жөніндегі қауіпсіздік мәліметтерді анықтама және қолдау бағдарламасынан қараңыз. **Пуск** (Бастау) түймесін басып, одан кейін **Анықтама және қолдау**  белгішесін басыңыз.
- HP веб-торабында [\(http://www.hp.com](http://www.hp.com)) өнім туралы жаңалықтар және бағдарламалық құрал жаңартулары қамтамасыз етіледі.

# **Қолдау қызметіне хабарласу**

Егер осы тарауда берілген кеңестер ақауларды жоюға көмектеспесе, сізге қолдау қызметімен хабарласу қажет болуы мүмкін.

Ақаулықты барынша тез арада шешу үшін қолдау қызметімен хабарласқан кезде келесі ақпаратты қол жетерлік жерде ұстаңыз:

**ЕСКЕРТПЕ:** Қондыру станциясының сериялық нөмірін және басқа ақпаратты қондыру станциясының төменгі жағынан табуға болады.

- Компьютер мен қондыру станциясының модель атауы және нөмірі
- Компьютер мен қондыру станциясының сериялық нөмірлері
- Компьютер мен қондыру станциясының сатып алынған күндері
- Ақаулық туындаған кездегі күй
- Шығарылған қате жөніндегі хабар
- Қолданылып жатқан аппараттық құрал және бағдарламалық құрал
- Компьютер мен қондыру станциясына қосылған бөліктердің өндіруші атауы және үлгісі

HP компьютері арқылы қолдау қызметіне хабарласу үшін, **Пуск** (Бастау) түймесін басыңыз, содан кейін **Справка и поддержка НР** (НР Анықтама және қолдау) тармағын таңдаңыз. Қолдау қызметінің маманымен сөйлесу сеансын бастау үшін **Обратиться в службу поддержки** (Қолдау қызметіне хабарласу) опциясын таңдаңыз.

АҚШ-та қолдау алу үшін,<http://www.hp.com/go/contactHP> мекенжайы бойынша веб-торапты қараңыз. Дүние жүзі бойынша қолдау алу үшін, [http://welcome.hp.com/country/us/en/wwcontact\\_us.html](http://welcome.hp.com/country/us/en/wwcontact_us.html) вебторабын қараңыз.

Төмендегі қолдау көрсету түрлерінің бірін таңдаңыз:

- HP маманымен желіде хабар алмасу.
- **ЕСКЕРТПЕ:** Белгілі бір тілде сөйлесу мүмкін болмаса, ағылшын тілін пайдалануға болады.
- НР қолдау орталығының ғаламдық телефон нөмірлерін табу.
- HP қызмет көрсету орталығының мекенжайын табасыз.

# <span id="page-31-0"></span>**7 Техникалық сипаттамасы**

## **Тұтынылатын қуат**

Егер сіз қондыру станциясымен бірге шетелге шығуды жоспарлайтын болсаңыз, осы бөлімде берілген қуат туралы ақпарат пайдалы болуы мүмкін.

Қондыру станциясы айнымалы немесе тұрақты ток көзінен келетін тұрақты ток қуатымен жұмыс істейді. Айнымалы ток көзі 100–240 В, 50–60 Гц шамасында болуы керек. Қондыру станция бөлек тұрақты ток көзінен жұмыс істесе де, ол тек НР компаниясы берген және осы док-станциямен пайдалану үшін бекіткен айнымалы ток адаптеріне немесе тұрақты ток көзіне қосылуы керек.

Қондыру станциясы төмендегі техникалық параметрлермен тұрақты ток қуат көзі арқылы жұмыс істейді.

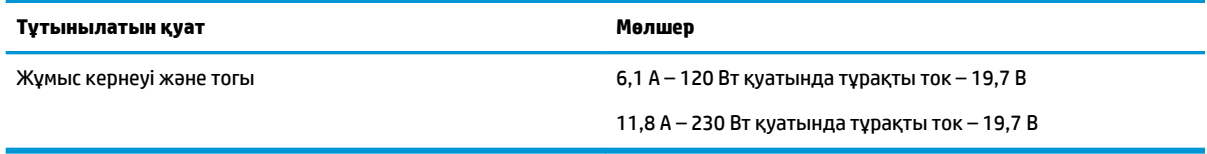

**ЕСКЕРТПЕ:** Бұл құрылғы Норвегиядағы фазааралық кернеуінің орташа квадраттық мәні 240 В-тан аспайтын ақпараттық технологиялар электр жүйелеріне арналған.

**ЕСКЕРТПЕ:** Қондыру станциясының жұмыс кернеуі мен ток күшінің мәндерін жүйенің техникалық деректер жапсырмасынан табуға болады.

## **Жұмыс ортасы**

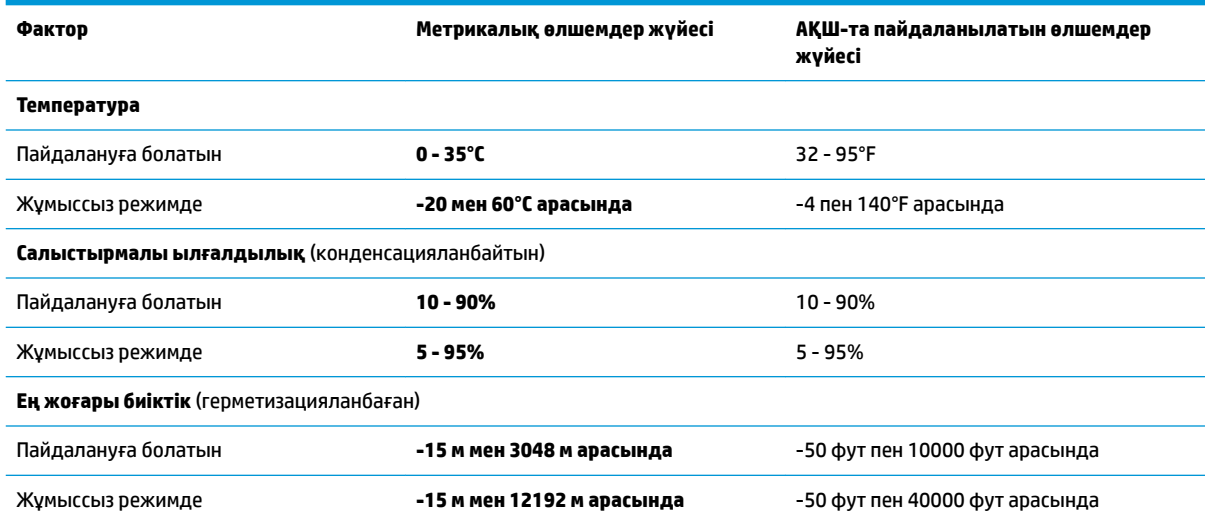

# <span id="page-32-0"></span>**Индекс**

### **А**

ақаулықтарды жою байланыс мәселелері [22](#page-25-0) бейне мәселелері [24](#page-27-0) дыбыс мәселелері [23](#page-26-0) жалпы пайдалану мәселелері [22](#page-25-0) аналогты аудио [15](#page-18-0) аудио дыбысты деңгейін реттеу [2](#page-5-0) қосылу [15](#page-18-0) аудио модуль [21](#page-24-0) аудио шығыс (құлақаспап)/aудио кіріс (микрофон) комбо ұясы, анықтау [4](#page-7-0) аудио шығыс (құлақаспап) ұясы [15](#page-18-0)

#### **Б**

бөліктер алдыңғы жағы [3](#page-6-0) артқы көрінісі [4](#page-7-0) оң жақ [3](#page-6-0)

### **Г**

гарнитура (аудио шығыс) ұясы [15](#page-18-0)

### **Д**

Дисплей порты анықтау [5](#page-8-0) қосылу [13](#page-16-0) дыбыс, реттеу [2](#page-5-0) дыбыс қосылымы, аналогты [15](#page-18-0)

### **Ж**

желі (RJ-45) ұясы қосылу [11](#page-14-0) желі ұясы, анықтау [5](#page-8-0) жұмыс ортасы [28](#page-31-0)

### **К**

компьютр, жалғау [6](#page-9-0)

### **Қ**

қауіпсіздік арқанының ұясы анықтау [4](#page-7-0) пайдалану [16](#page-19-0) қауіпсіздік деңгейі [10](#page-13-0) қолдау, хабарласу [26](#page-29-0) қолдау көрсетілетін амалдық жүйелер [10](#page-13-0) қосқыш, қуат [5,](#page-8-0) [6](#page-9-0) қуат қондыру станциясына, жалғау [6](#page-9-0) нұсқаулар [10](#page-13-0) қуат қосқышы анықтау [5](#page-8-0) қосылу [6](#page-9-0) қуат шамы [1,](#page-4-0) [2,](#page-5-0) [5](#page-8-0) құлып, қауіпсіздік арқаны [16](#page-19-0) құрамдас бөліктері жоғары жағынан көрініс [1](#page-4-0)

### **М**

микрофон дыбысын өшіру пернесі, анықтау [2](#page-5-0)

### **П**

пернелер үйлесімі микрофон үнзісдендірілген [2](#page-5-0) порттар USB [12](#page-15-0) USB SuperSpeed [5](#page-8-0) USB SuperSpeed зарядтау (қуат берілетін) [4](#page-7-0) USB Type-C SuperSpeed [3](#page-6-0) USB Type-C SuperSpeed порты және DisplayPort [5,](#page-8-0) [14](#page-17-0) USB Type-C Thunderbolt [5](#page-8-0), [14](#page-17-0) VGA [13](#page-16-0) Дисплей порты [5](#page-8-0) сыртқы монитор [5](#page-8-0), [13](#page-16-0)

**С**

сыртқы құрылғылар [10](#page-13-0)

сыртқы монитор порты анықтау [5](#page-8-0) қосылу [13](#page-16-0)

### **Т**

тұтынылатын қуат [28](#page-31-0) түймелер қуат [2](#page-5-0) үндеткіштің дыбыс деңгейі [2](#page-5-0)

### **Ұ**

ұя, қауіпсіздік кабелі [4,](#page-7-0) [16](#page-19-0) ұялар RJ-45 (желі) [5,](#page-8-0) [11](#page-14-0) аудио шығыс (гарнитура) [15](#page-18-0) аудио-шығыс (құлақаспап)/ aудио кіріс (микрофон) біріккен [4](#page-7-0)

**Ш**

шам, қуат [1](#page-4-0), [2,](#page-5-0) [5](#page-8-0)

### **H**

HP анықтама және қолдау орталығы [26](#page-29-0)

### **R**

RJ-45 (желі) ұясы анықтау [5](#page-8-0) қосылу [11](#page-14-0)

### **T**

Thunderbolt порты анықтау [5](#page-8-0) қосылу [14](#page-17-0)

### **U**

USB SuperSpeed зарядтау (қуат берілетін) порты, анықтау [4](#page-7-0) USB SuperSpeed порты, анықтау [5](#page-8-0) USB Type-C SuperSpeed порты, анықтау [3](#page-6-0)

USB Type-C SuperSpeed порты және DisplayPort USB Type-C жалғау [14](#page-17-0) анықтау [5](#page-8-0) USB Type-C Thunderbolt порты анықтау [5](#page-8-0) USB Type-C порты, жалғау [14](#page-17-0) USB арқаны, жалғау [16](#page-19-0) USB құрылғылары, қосу [12](#page-15-0)

#### **V**

VGA порты, жалғау [13](#page-16-0)